## Установка шаблона на Joomla 3: 2 способа

Тем оформления для Joomla создано очень много, но все они разбросаны по просторам Интернета и единого репозитория, к сожалению, нет. Шаблоны, как водится, бывают коммерческими и бесплатными. Чтобы было, с чего начать поиски, дам несколько сайтов со свободно распространяющимися темами оформления для этой CMS.

joomla24.com

joomlahacks.com

bestofjoomla.com

После того, как шаблон выбран, его необходимо установить и активировать.

1. Скачайте архив темы оформления.

2. Откройте архив и убедитесь, что в его корне находится тема оформления, а не ещё несколько архивов. Если его структура примерно такая же, как на рисунке ниже, то сразу переходите к следующему шагу. Если же внутри одного архива есть несколько других, распакуйте его в отдельную папку.

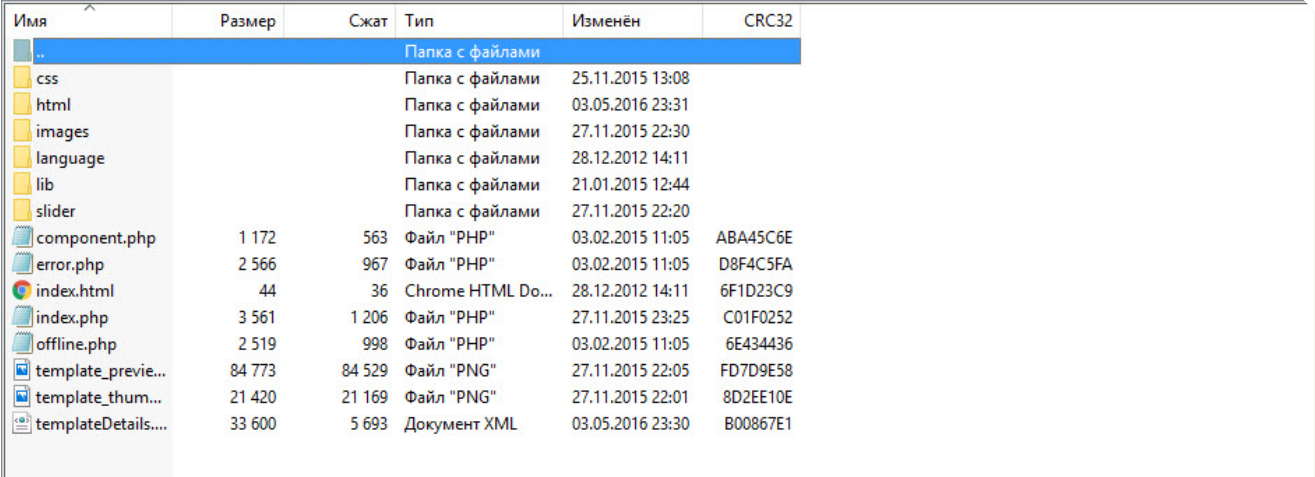

## 3. Войдите в панель управления Joomla и откройте **Расширения -> Менеджер расширений -> Установить**.

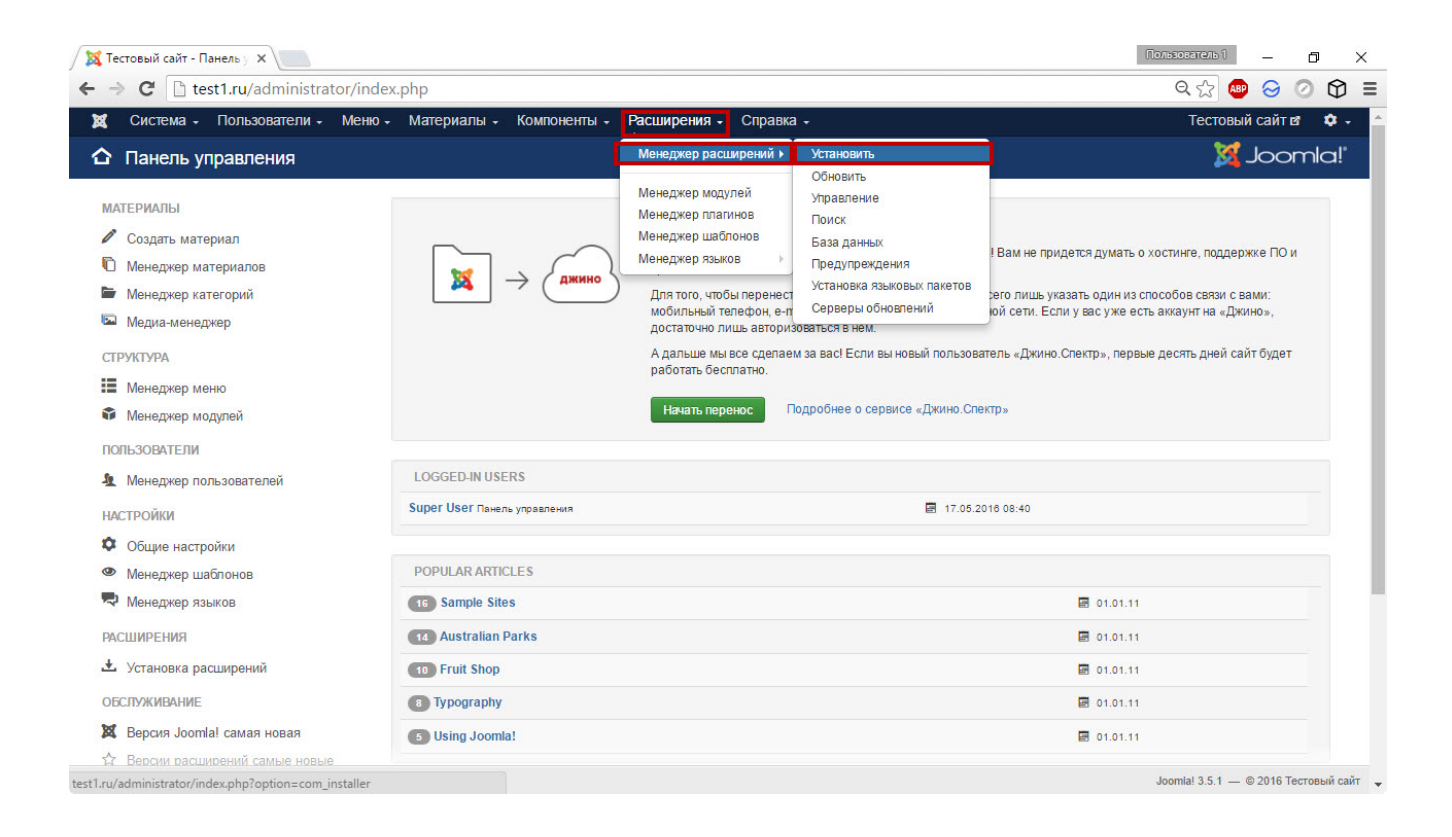

4. На появившейся странице есть три вкладки: **Загрузить файл пакета** (открыта по умолчанию), **Установить из каталога** и **Установить из URL**. Если вы хотите установить шаблон из папки, то сначала извлеките архив в одну из директорий (например, в каталог **tmp**, расположенный в корне сайта), затем перейдите на соответствующую вкладку и нажмите кнопку **Установить**. Для инсталляции по ссылке перейдите на вкладку **Установить из URL**,

введите адрес, по которому Joomla сможет скачать тему и нажмите **Установить**. Для инсталляции из архива нажмите кнопку **Выбрать файл** на вкладке **Загрузить файл пакета** и выполните следующие шаги.

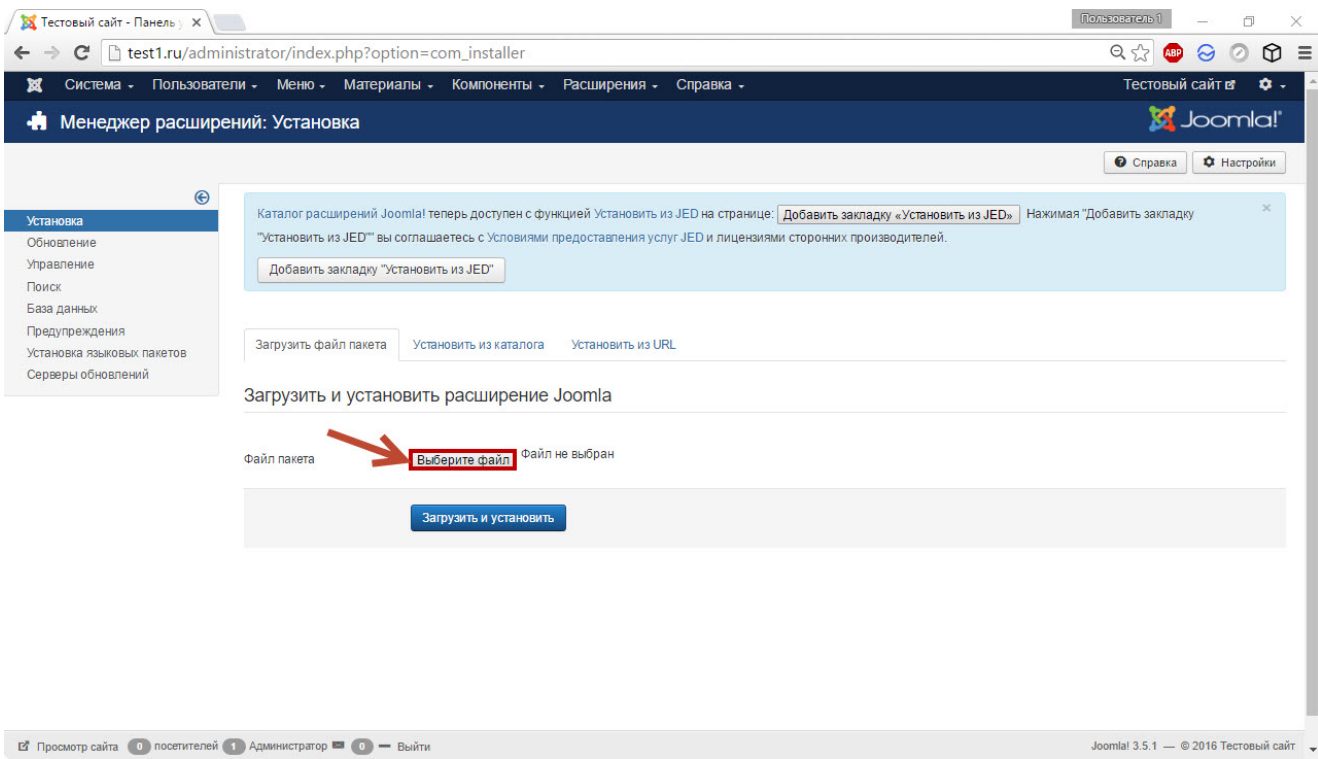

5. В отобразившемся окне Проводника выберите файл и нажмите **Открыть**.

6. После того, как архив темы выбран, щёлкните кнопку **Загрузить и установить** в админ-панели Joomla.

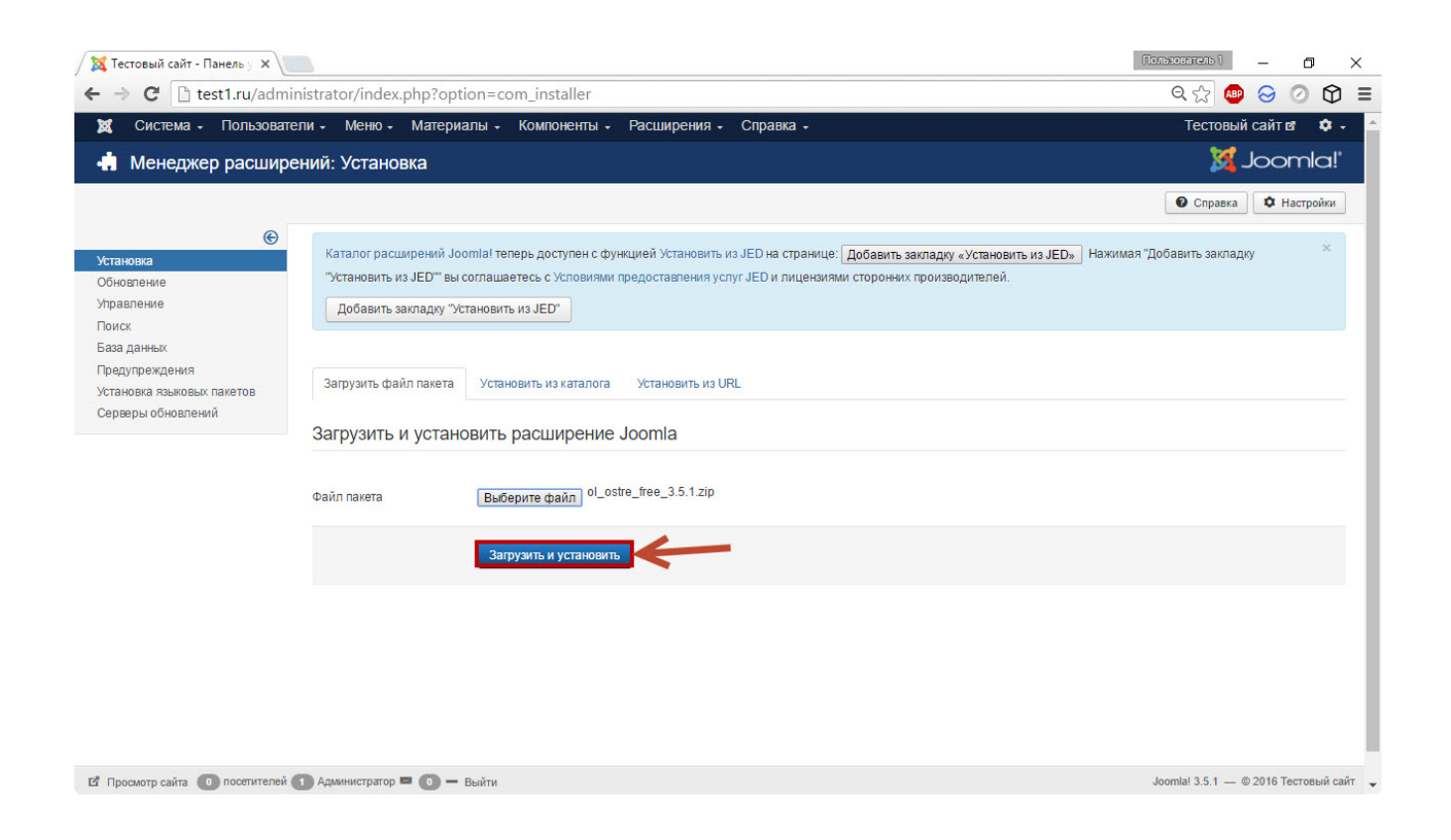

7. Сообщение на следующей странице проинформирует об успешной установке. Шаблон инсталлирован, осталось его активировать.

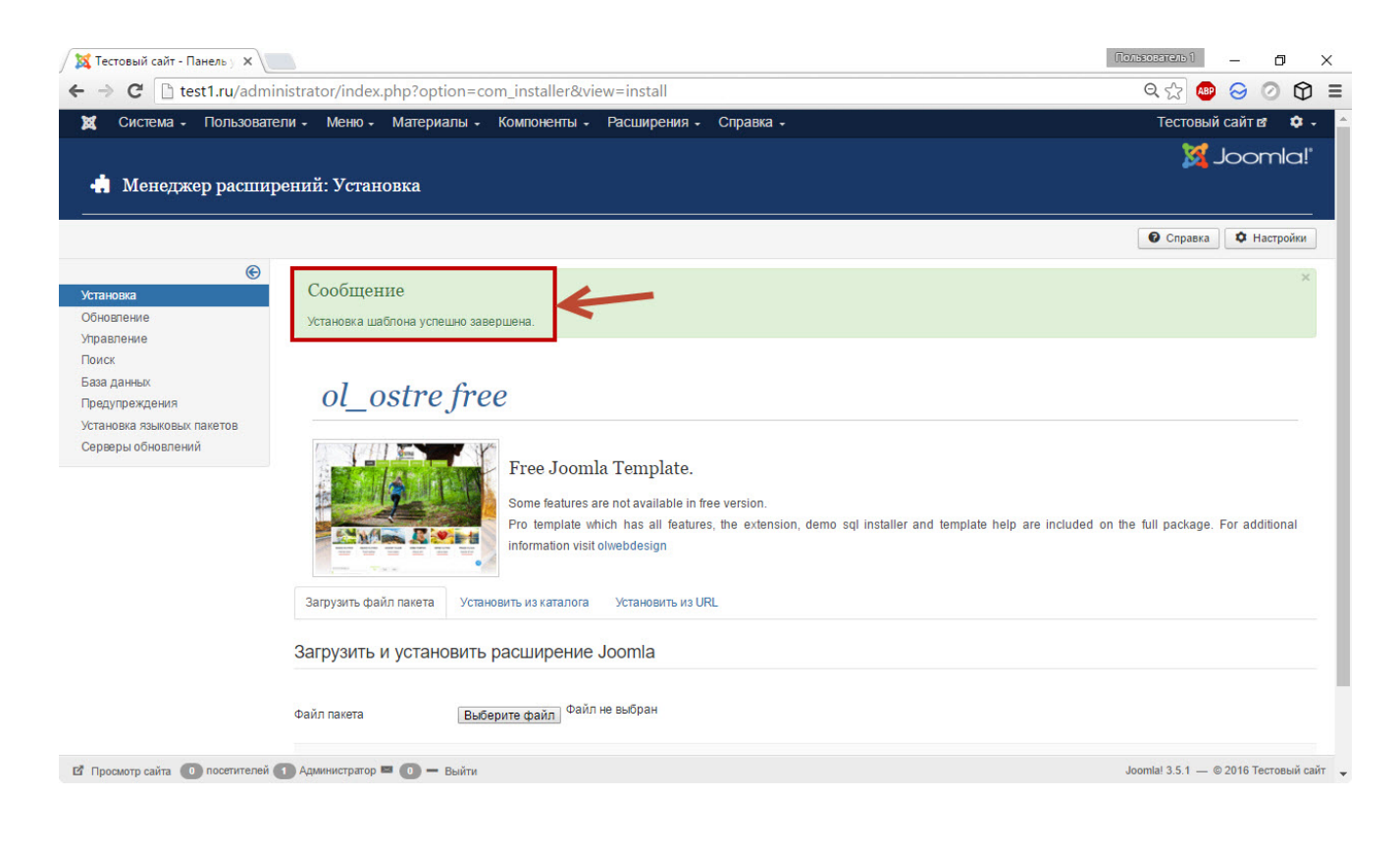

8. Откройте **Расширения -> Менеджер шаблонов**.

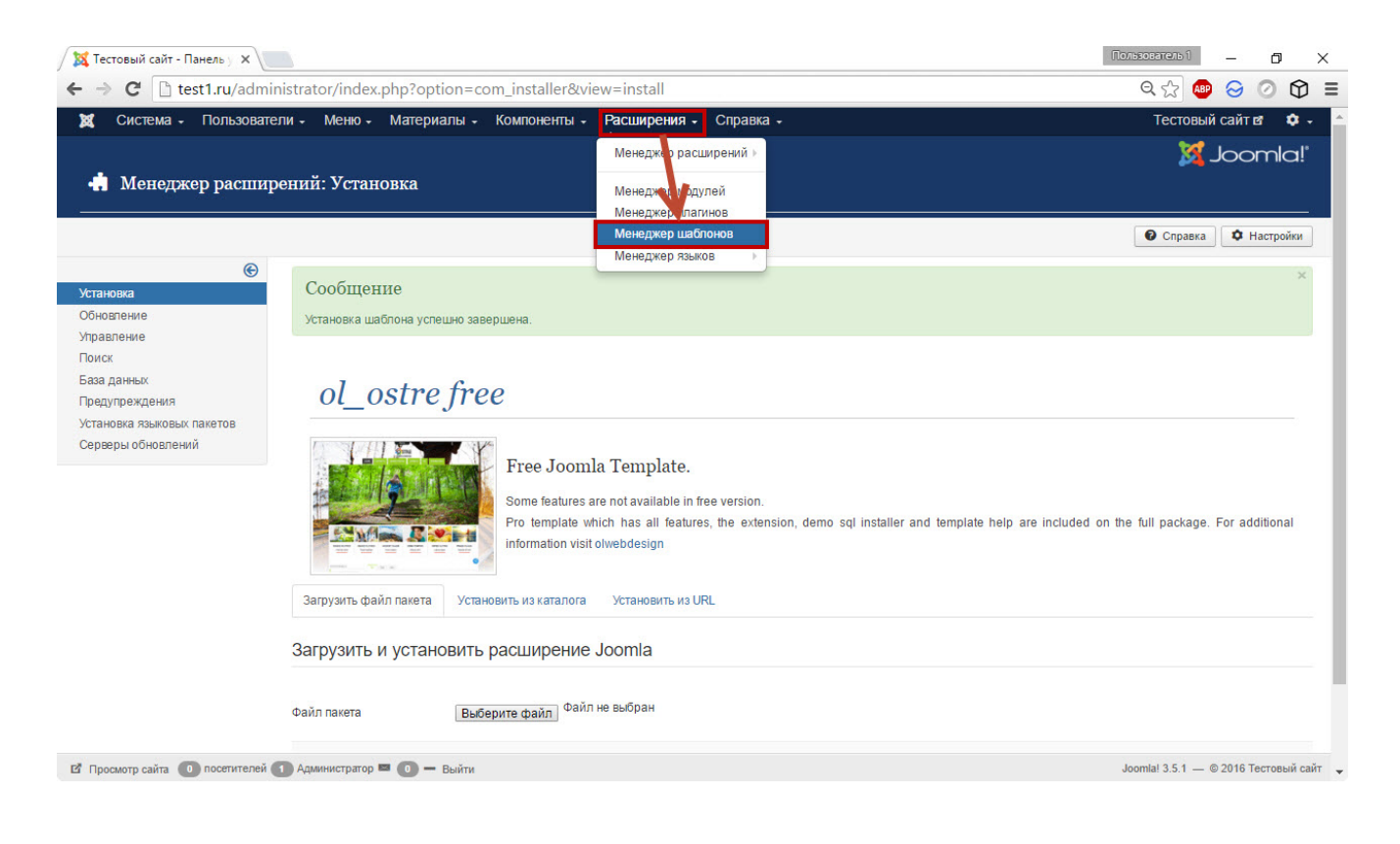

## 9. На появившейся странице щёлкните **«звёздочку»** справа от имени шаблона, который хотите установить по умолчанию.

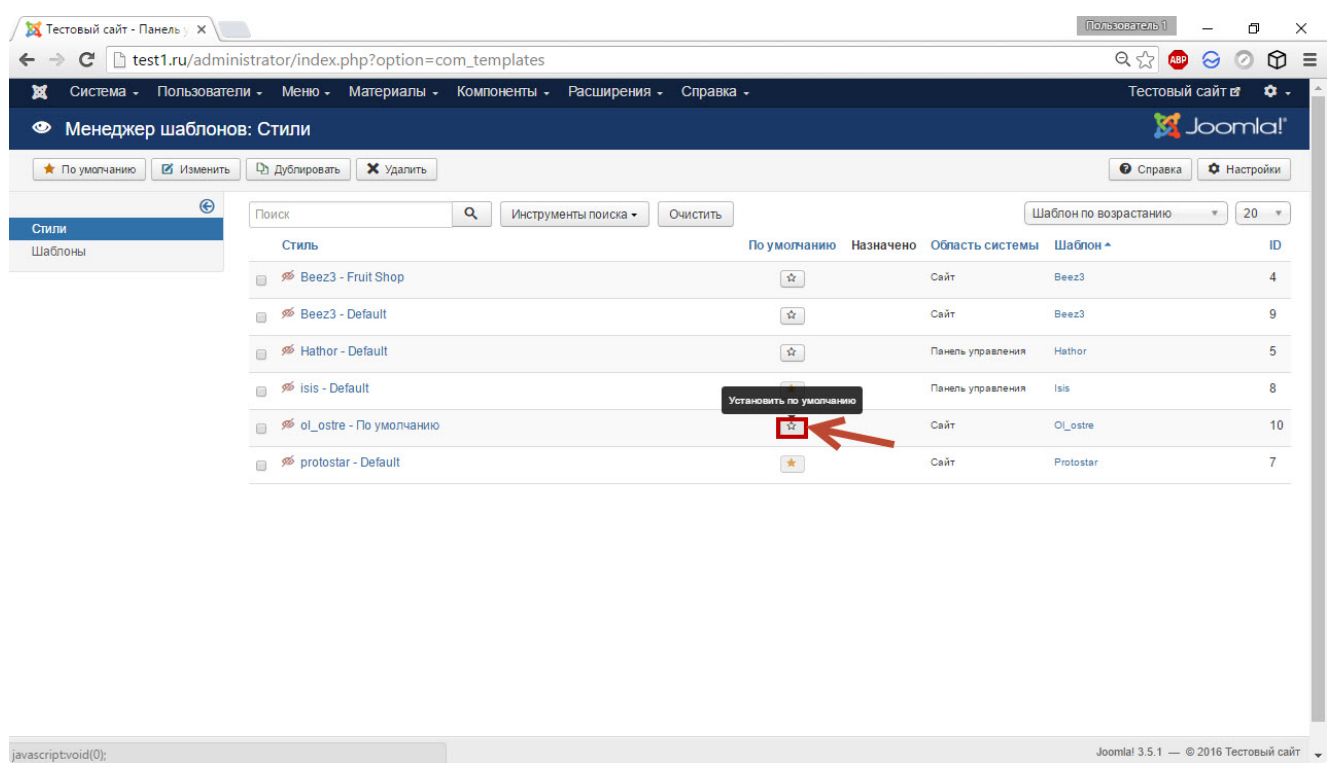

Когда увидите сообщение **Стиль назначен используемым по умолчанию** (или что-то вроде этого), откройте сайт и посмотрите, как изменился его внешний вид. Нужно понимать, что ресурс может

оказаться практически пустым, потому что если шаблон был установлен без демонстрационных данных, то все элементы, включая меню, модули, компоненты и контент, вам придётся настраивать самому, поэтому если увидите практически пустой сайт — не пугайтесь, так и должно быть.